# Neustart über das Webkonfigurationsprogramm auf dem RV315W VPN-Router  $\overline{\phantom{a}}$

## Ziel

Ein Neustart oder Zurücksetzen schaltet den Router aus und wieder ein. Für die Konfiguration einiger Einstellungen auf dem Router ist möglicherweise ein Neustart erforderlich, um wirksam zu werden. Im flüchtigen Speicher gespeicherte Protokolle werden nach einem Neustart gelöscht. In diesem Artikel wird erläutert, wie Sie einen Neustart des RV315W VPN-Routers über das Webkonfigurationsprogramm durchführen.

## Anwendbares Gerät

RV315W

## **Softwareversion**

 $·1.01.03$ 

## Neustart über das Webkonfigurationsprogramm

Schritt 1: Melden Sie sich beim Webkonfigurationsprogramm an, und wählen Sie Systemverwaltung > Neustart aus. Die Seite Neustart wird geöffnet:

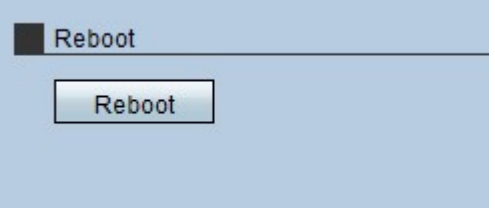

Schritt 2: Klicken Sie auf die Schaltfläche Neustart, um das System neu zu starten. Ein Warnfenster wird angezeigt.

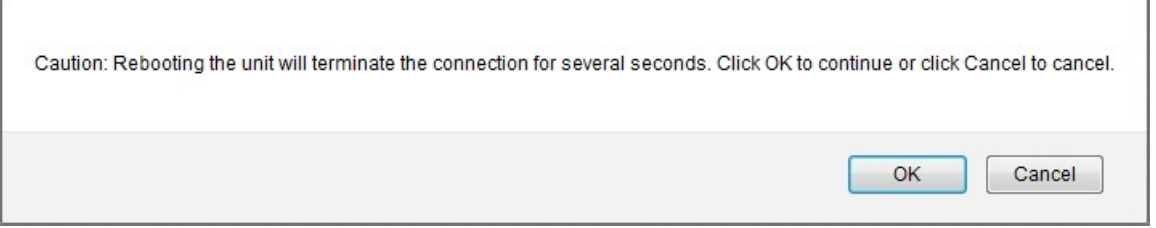

Schritt 3: Klicken Sie auf OK.

Hinweis: Dieser Vorgang kann einige Minuten in Anspruch nehmen. Sobald der Neustart abgeschlossen ist, wird die Anmeldeseite geöffnet.